## Αξεσουάρ

To Magic Mouse 2 και το Magic Keyboard είναι ήδη ζευνοποιημένα με το iMac. Αν μαζί με το iMac σας ανοράσατε ένα Magic Trackpad 2 ή Magic Keyboard με αριθμητικό πληκτρολόγιο, οι συσκευές θα είναι επίσης ζευνοποιημένες. Για ενεργοποίηση, μετακινήστε τον διακόπτη ενεργοποίησης/ απενερνοποίησης ώστε να είναι ροατή η πράσινη ένδειξη.

#### Χρήση του ποντικιού και του πληκτρολογίου

Για να φορτίσετε τις συσκευές σας ή να τις ζευνοποιήσετε πάλι. συνοδευτικό το χρησιμοποιήστε καλώδιο Lightning σε USB για να τις συνδέσετε στο iMac. Μπορείτε να ελένξετε το επίπεδο φόρτισης της μπαταρίας και την κατάσταση της σύνδεσης στο μενού Bluetooth<sup>®</sup>. Αν το μενού Bluetooth δεν είναι ορατό, ανοίξτε τις «Προτιμήσεις συστήματος». κάντε κλικ στο Bluetooth και μετά επιλέξτε «Εμφάνιση Bluetooth στη νραμμή μενού».

Για να εξατομικεύσετε τον τρόπο χρήσης των συσκευών σας, ανοίξτε τις Προτιμήσεις συστήματος και επιλέξτε «Πληκτρολόνιο».

«Ποντίκι» ή «Επιφάνεια αφής». Κάντε κλικ στις καρτέλες για να εξερευνήσετε χειρονομίες και επιλογές για κάθε συσκευή.

#### *Λ*άβετε τον οδηγό *Βασικές iMac το για πληροφορίες*

Για να μάθετε περισσότερα σχετικά με τη διαμόρφωση και τη χρήση του iMac, ανατρέξτε στον οδηνό .*iMac το για πληροφορίες Βασικές* Για προβολή του οδηγού, μεταβείτε στη διεύθυνση help apple.com/imac.

## Υποστήριξη

Για λεπτομερείς πληροφορίες. επισκεφθείτε τη διεύθυνση support.apple.com/en-euro/mac/ [imac](http://support.apple.com/en-euro/mac/imac). Για να επικοινωνήσετε με την Apple, επισκεφθείτε τη διεύθυνση support.apple.com/el-gr/contact.

# $\triangle$  iMac

Λεν είναι διαθέσιμες όλες οι δυνατότητες σε όλες τις περιοχές. © 2018 Apple Inc. Με επιφύλαξη κάθε δικαιώματος. Το λεκτικό σήμα και τα λογότυπα Bluetooth® είναι σήματα κατατεθέντα της Bluetooth SIG, .<br>Της και οποιαδήποτε χρήση αυτών των σημάτων από την Apple υπόκειται σε άδεια χρήσης. Designed by Apple in California, Printed in XXXX GR034-02719-A

# Καλώς ορίσατε στο iMac σας

Πατήστε το κουμπί λειτουργίας για να ξεκινήσετε το iMac. Ο Βοηθός διαμόρφωσης σας βοηθά να ξεκινήσετε να χρησιμοποιείτε τον υπολογιστή σας.

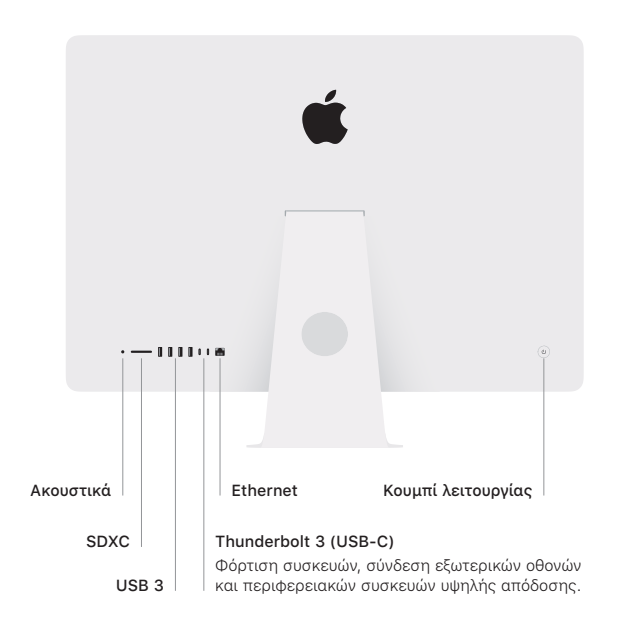

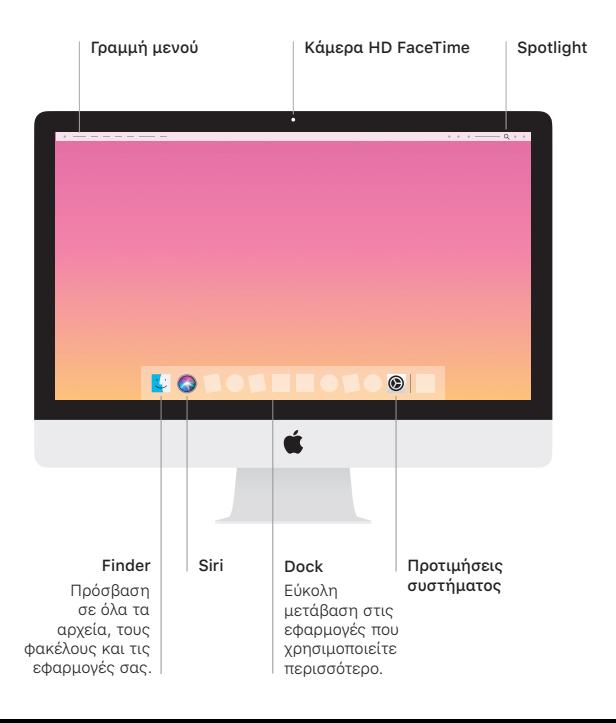